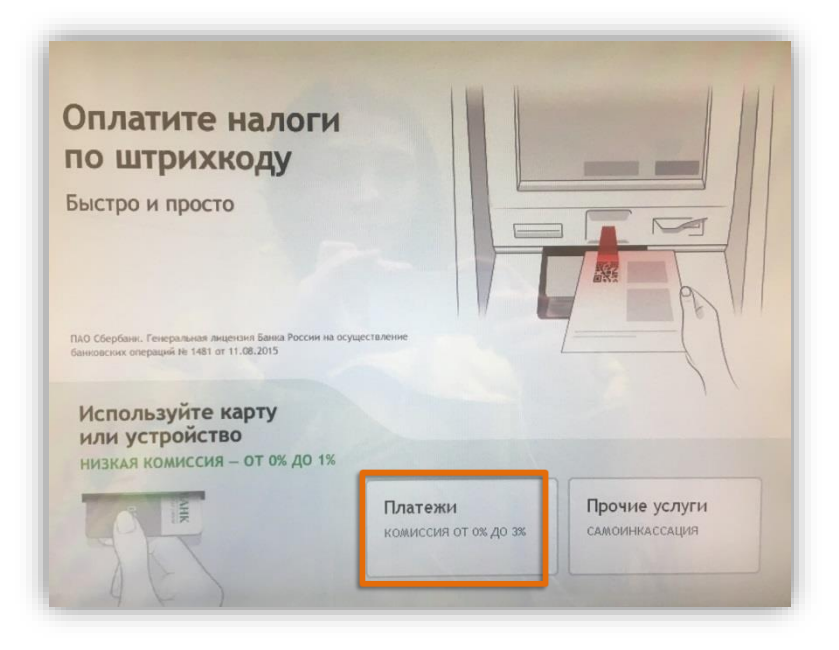

3. Выберите услугу Транспондер - Разовое пополнение

## 1. Нажмите на вкладку Платежи 2. Нажмите на кнопку **ЗСД** или найдите через строку поиска

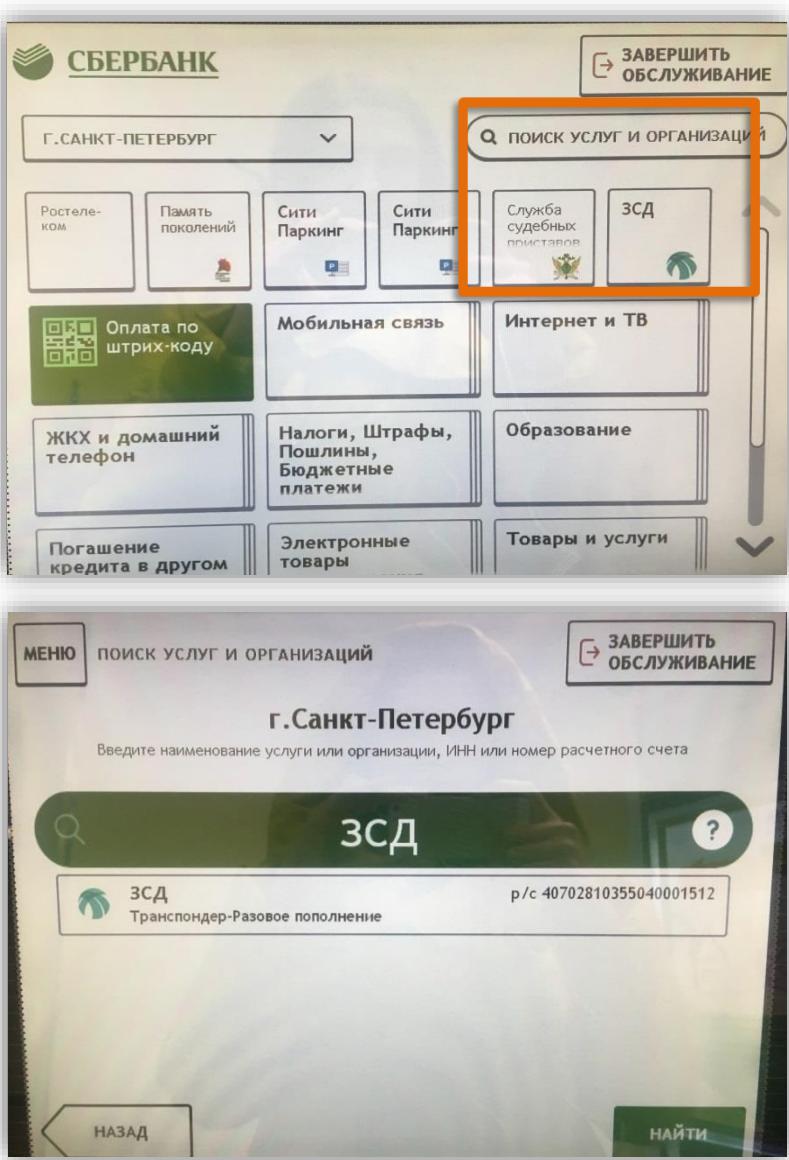

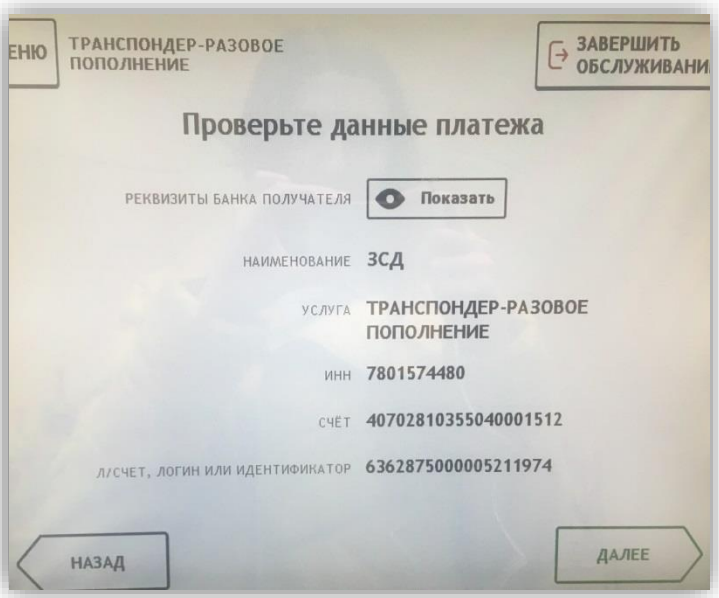

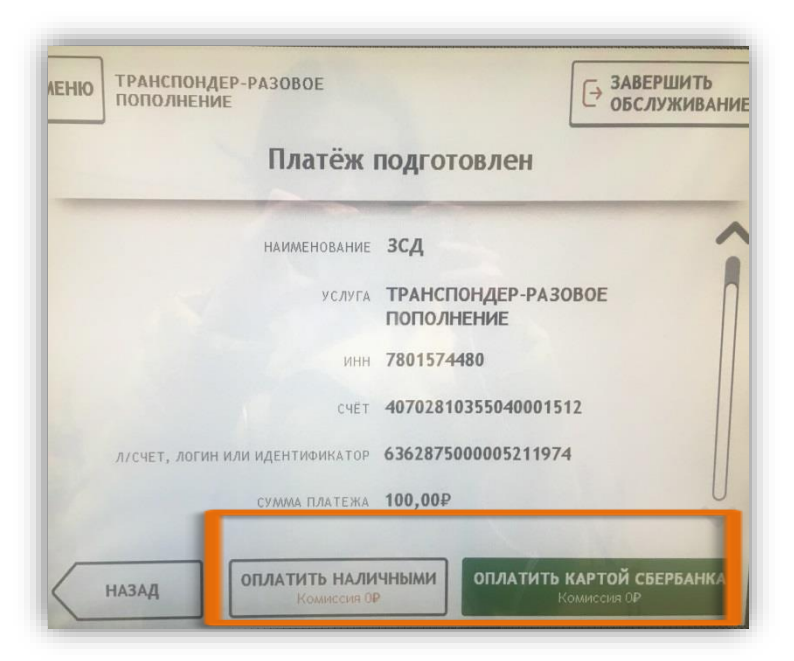

4. Введите номер транспондера и сумму, нажмите далее и проверьте данные платежа

## 5. Выберите способ оплаты